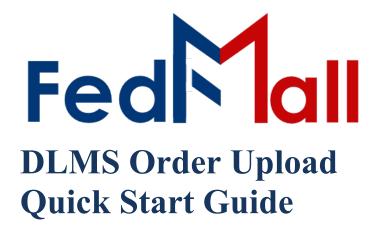

# by P A R T **N E T**

on November 02, 2023

## **Revision History**

| Revision Date | Author        | Summary of Changes |
|---------------|---------------|--------------------|
| 11 / 1 / 2023 | Tiffany Hayes | Update Formatting  |

### **Table of Contents**

| 1. Upload Orders Summary                      | 4  |
|-----------------------------------------------|----|
| 1.1 Upload Orders                             | 4  |
| 1.2 Uploaded Orders History                   | 4  |
| 2. User Interfaces                            | 5  |
| 2.1 Upload Order, Validation, and Submission  | 5  |
| 2.1.1 Navigating to the Upload Order Tool     | 5  |
| 2.1.2 Uploading an Order                      | 6  |
| 2.1.3 Review/Submit the Uploaded Order        | 7  |
| 2.1.4 Order Submitted Confirmation            | 7  |
| 2.1.5 Validation Errors                       | 8  |
| 2.2 Account- Uploaded Orders and Viewers      | 8  |
| 3. Upload Order Errors                        | 9  |
| 3.1 Rejections Due to Content Errors (824)    | 9  |
| 3.2 Rejections Due to Structural Errors (997) | 10 |

### **1. Upload Orders Summary**

The Upload Orders feature is an interface that extends FedMall bulk ordering to include Defense Logistics Management Standards (DLMS) compliant files; specifically, ASCII X12 also referred to as EDI. This feature is initially limited to 511R transactions for ordering Map products. Future improvements will support additional transactions and products.

### **1.1 Upload Orders**

The Order Upload feature is accessible from the "Tools" dropdown on the primary navigation menu. Uploaded order processing follows the basic process illustrated below.

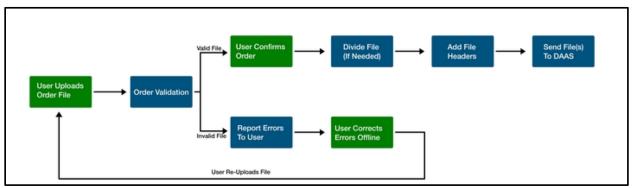

**Order Upload Process** 

Uploaded orders are restricted to the following criteria. Adjustments to criteria will be annotated on the Upload Order form.

- Properly formatted ASCII X12 (EDI) transaction sets (start with ST and end with SE) Does not include Interchange or Group Control headers or footers.
- 511 AO transactions
- Source of supply is HM8
- 10,000 or fewer transactions
- File name (including extension) length no more than 64 characters
- Forbidden file extensions: jsp, php, pl, class, asp, aspx, vb, vbs, com, bat, cmd, sh, csh, zip, gz, tar, jar, rar, exe, bin, or dll

FedMall will verify the criteria are met prior to submitting to DAAS for further validation and processing.

#### **1.2 Uploaded Orders History**

The Uploaded Order History is viewable from the Users' "Account - Uploaded Orders" menu option (see Paragraph 2.2 Account - Uploaded Orders and Viewers). FedMall also records the orders submitted to DAAS and Order Responses (errors) received from DAAS. In addition to viewing online, Order Responses are emailed to users; sent to the email address in the user's profile. Order Responses are further explained in Paragraph 3 Upload Order Errors. Upload Order history is available to users for (14) days. FedMall archives orders over (14) days and fully expunges order history after one year. The information recorded by FedMall and made accessible in Uploaded Orders and via email is illustrated below. Order history after 1 year can be obtained by emailing FedMallReports@dla.mil.

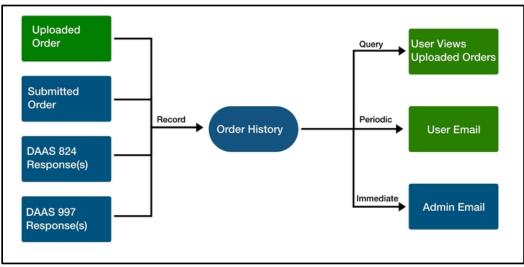

Uploaded Order History Process

### 2. User Interfaces

#### 2.1 Upload Order, Validation, and Submission

#### 2.1.1 Navigating to the Upload Order Tool

The Upload Order tool can be accessed in Commerce from the Tools menu.

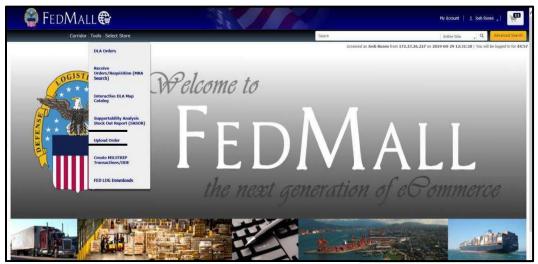

Tools Navigation Menu

#### 2.1.2 Uploading an Order

The Upload Order form enables users to upload a file from the user's local file system. The page includes upload instructions and restrictions. Uploaded orders are restricted to the following criteria.

- ASCII X12 (EDI) transaction sets (start with ST and end with SE records
- Does not include Interchange or Group Control headers or footers
- 511 AO transactions
- Source of supply is HM8
- 10,000 or fewer transactions
- File name (including extension) length no more than 64 characters
- Forbidden file extensions: jsp, php, pl, class, asp, aspx, vb, vbs, com, bat, cmd, sh, csh, zip, gz, tar, jar, rar, exe, bin, or dll

| FedMall                                                                                                    | 1.60                                                                      |                                                                                                    |                                    |                |
|----------------------------------------------------------------------------------------------------|---------------------------------------------------------------------------|----------------------------------------------------------------------------------------------------|------------------------------------|----------------|
| Carridor Tools Select Store                                                                                                    |                                                                           |                                                                                                    | Signt<br>Accessed as               | Inter Sto , Q. |
| Upload Order<br>Investor your load the tothers to loads the order like and then take the tipload button to                                     | risten plur to indexindine,                                               |                                                                                                    |                                    |                |
| taploaded orders must be 5118 transactions and hence with a Source Of Supple (2016) at<br>taploaded orders are limited to 10,000 transactions. | I HOME.                                                                   |                                                                                                    |                                    |                |
| forest discovered after your valuad is complete will be displayed to aid in correcting the                                                     | file and re-outeritting.                                                  |                                                                                                    |                                    |                |
|                                                                                                    | ſ                                                                         | barra.                                                                                                    | Optimal                            |                |
| tion of the Fudfrad requires bitariest Explorer & D                                                                                            | , Modila Firefus 38 or Google Christie with<br>Viewing documents on the 5 | Filely Reference Page<br>contine, por-spo. and localisityt engl<br>within requires Adults Account Reader.<br>Official Use Societ (199113-2) | iel. This is a government well als | 00044C Norther |
|                                                                                                    |                                                                           |                                                                                                    |                                    |                |
|                                                                                                    |                                                                           |                                                                                                    |                                    |                |
|                                                                                                    |                                                                           |                                                                                                    |                                    |                |
|                                                                                                    |                                                                           |                                                                                                    |                                    |                |

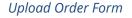

#### 2.1.3 Review/Submit the Uploaded Order

FedMall displays the content of the uploaded file after verifying it meets validation criteria. If the uploaded file is correct, the user must click on [Submit] to confirm the file should be submitted to DAAS.

| Confirm Uploaded Order<br>The typicaded order was accessfully uploaded, and no errors were detected. Additional validation will be performed by DAAS after order submission. Note: Texigating away from this page (e.g. closing your Browser/Tab, session timesut, selecting [Upload Arother Order]) without dicking the [Submit concell the uploaded.                                                                                                    | ] button will |
|----------------------------------------------------------------------------------------------------|---------------|
| After confirming the uploaded order is correct, click [Submit] to complete the order process. After submission, the order can be tracked in your Account - Uploaded Orders section.                                                                                                    |               |
| File Name: STF0 Codeta.2d<br>Number of Transactions: 9<br>Errors found: 0                                                                                                    |               |
| 51111001<br>817094/2010000<br>1017<br>1017 | Î             |
| N12474444464070<br>FA125F030<br>FA25F036<br>SC2210001                                                                                                    |               |
| Upload Another Order Bolimit                                                                                                    |               |

Upload Order Confirmation

#### 2.1.4 Order Submitted Confirmation

After submitted the order, FedMall will report that the uploaded file was queued for sending to DAAS.

|                                   | Accessed as GEKK0.GORDON.9670003940 from 15.200.207.158 on 2023-10-31 18:40 Last Access on 202                                                                                                    | 3-10-31 18:39   You will be logged in for |
|-----------------------------------|----------------------------------------------------------------------------------------------------|-------------------------------------------|
|                                   | r processing. Order history can be viewed in your Account - Uploaded Orders section.                                                                                                    |                                           |
| Uplaad Another Order View Uploade |                                                                                                    |                                           |
|                                   | Fodball Self-Holp Reference Rape<br>Customer Interaction Conter (CIC): 1-877-352-2255 (1-877-0LA-C4LL)   discontactoriter@dia.mil                                                                                                    | DODAAC Verifier                           |
| Use of                            | Febblal repures Horseoft Edge, Mozila Findex 36 or Google Chrome with coolies, pop-ups, and JandScogt enables. This is a government web site that is subject to monitoring. Versing documents on the Febblal repures Adobe<br>A control Febblal repures Mozila Findex 30 or Google Chrome with coolies, pop-ups, and JandScogt enables. This is a government web site that is subject to monitoring. Versing documents on the Febblal repures Adobe<br>A control Febblal repures Adobe 14.0.0.0.0.0.0.0.0.0.0.0.0.0.0.0.0.0.0.0 |                                           |
|                                   | cu                                                                                                    |                                           |

Upload Order Sent Confirmation

#### 2.1.5 Validation Errors

If an uploaded order does not meet one or more validation criteria, FedMall will list all discovered errors. To resolve errors, the user must re-upload a corrected order file. Additional validation will be performed by DAAS after the order is submitted.

| 💮 FedMall 🤀                                                                                                    |                                                                                                    |          | Hy Account   1                                        |
|----------------------------------------------------------------------------------------------------|----------------------------------------------------------------------------------------------------|----------|-------------------------------------------------------|
| Corridor Tools Select Store                                                                                                    |                                                                                                    | SepterA  | Entire Site , Q. Alvanced Saarch                      |
|                                                                                                    |                                                                                                    | Accessed | 2019-04-23 15:53:36   You will be logged in for 44:58 |
| Uploaded Order Errors<br>The uploaded order cannot be processed due to the following errors. Hease review the errors, in                                                                                             | make corrections and upload again.                                                                                                    |          |                                                       |
| File Manuel x12_uuC.1000430_2 - BAD HAS GS.txt<br>Number of Tierres 0<br>Errors found 2                                                                                                    |                                                                                                    |          |                                                       |
| List of errors such as:<br>• The uploaded file must not contain a functional group header start indicator. Please remov<br>• The uploaded file must not contain a functional group header end indicator. Hease remov |                                                                                                    |          |                                                       |
| Return to Upland                                                                                                    |                                                                                                    |          |                                                       |
| Use of the FedHall requires Internet Explorer 2.0+, Hea                                                                                                    | FedMall Self-Help Reference Page<br>illa Firefox 38 or Google Chrome with cookies, pop-ups, and JavaScript enal<br>FedMal requires Addre Acrobat Reader<br>Understrictform Official Use Orbit (P14) 15. |          | DDDAAC Verifier                                       |
|                                                                                                    |                                                                                                    |          |                                                       |

Screen Image of Upload Order Errors

#### 2.2 Account- Uploaded Orders and Viewers

| < UPLOADED ORDERS |                  |                               |                |                    |
|-------------------|------------------|-------------------------------|----------------|--------------------|
|                   |                  |                               |                |                    |
| Format Q          | Original File Q  | Number of Submitted File(s) Q | Date Created Q | Transaction Type Q |
|                   |                  |                               |                |                    |
| ASCII X12         | SIT-9 Orders.txt | 2                             | 07/28/2023     | Maps               |

Account - Upload Orders History

## **3. Upload Order Errors**

FedMall validation limits uploaded orders to certain transaction types, products, and transaction volume. FedMall does not verify if the transaction structure or content is valid. DAAS performs two levels of validation: EDI structure and content. With a valid structure, DAAS divides order files into individual orders with one transaction each. Therefore, an error in a single order/transaction will not reject the entire uploaded order.

EDI 997 Structure Errors: DAAS immediately rejects files with structural errors by sending a 997 Response - the errors prevent the files from proceeding to content validation.

EDI 824 Content Errors: DAAS rejects transactions if the values (i.e., Supplemental Address) contain an error. DAAS will send an 824 Response for each transaction that is rejected.

FedMall receives and stores all 997 and 824 error responses and associates them with the uploaded order and the order submitted to DAAS to aid in resolving the errors. The responses can be viewed from the Upload Order History page (see 2.2 Account - Uploaded Orders and Viewers).

If multiple responses are received for a single uploaded order, then FedMall will consolidate them into a single view. As errors are received, FedMall stores them for immediate, online viewing. FedMall will also email a daily digest of error responses received per uploaded order. If error responses are received across two or more days, then FedMall will send additional emails summarizing the responses received for a given day.

#### 3.1 Rejections Due to Content Errors (824)

Content errors (824) are rejected due to content that cannot be reconciled (e.g., non-existent NRN or NSN). The 824 error messages are formatted like MILSTRIP records due to DAAS' method for transaction processing. If you receive an 824 response, review the error for corrective actions you can take; contact the Help Desk for additional assistance. The following table lists the most common 824 errors messages and a more verbose explanation.

| Recognized EDI 824 Errors                              | Improved Error Explanation                                                                  |
|--------------------------------------------------------|---------------------------------------------------------------------------------------------|
| ADDR REQNR IS DELETED RP 30-35                         | The requisitioner DODAAC is either invalid or is designated as a non-requisitioning DODAAC. |
| NSN UNAUTHORIZED FOR EMALL CFM PROCESS<br>RP 8-20      | The NSN is not authorized for a Government Contractor to purchase.                          |
| SUPP ADDR 45-50 NOT AUTHORIZED FOR<br>BILLING/SHIPMENT | The Supplemental DODAAC is not authorized for shipping and/or billing.                      |

| Recognized EDI 824 Errors                             | Improved Error Explanation                                                                                                    |
|-------------------------------------------------------|----------------------------------------------------------------------------------------------------|
| NIIN DOES NOT DESIGNATE DLA AS SOS RP 12-20           | The NSN is not managed by DLA.                                                                                                    |
| NIIN IS NOT IN DAAS RECORDS RP 12-20                  | The NSN is not available.                                                                                                    |
| ADDR REQNR RP 30-35 NOT AUTHORIZED FOR REQUISITIONING | The DODAAC is not authorized for requisitioning.                                                                                                    |
| SUPP ADDR IS DELETED RP 45-50                         | The Supplemental DODAAC has expired.                                                                                                    |
| FROM EMALL & VALID SUPP ADDR RQD IAW ARMY<br>PLCY     | The Supplemental DODAAC is not valid per Army policy.                                                                                                    |
| DOC ID CURRENTLY INVALID FOR SPECIAL ROUTING          | The NIIN is invalid.                                                                                                    |
| INVALID FORMAT FOR GFM TRANSACTION                    | The DODAAC is not authorized for<br>requisitioning by Government contractors.<br>GFM edits need to be added to this<br>DODAAC for it to transmit successfully. |
| SUPP ADDR IS INV FOR MEDIA STATUS CODE RP<br>45-50    | The Supplemental DODAAC is not valid.                                                                                                    |
| FROM EMALL & NOT IPG 1 IAW ARMY PLCY                  | The Priority Code used is not valid for the DODAAC per Army policy                                                                                             |
| NO KEY DOC PRECEDING DETAIL DOC                       | The Requisitioner and/or Supplemental DODAACs are not valid.                                                                                                   |
| ADDR REQNR NOT IN DAAS RECS/DATA SHIFTED<br>RP 30-35  | The requisitioner DODAAC is either invalid<br>or is designated as a non-requisitioning<br>DODAAC.                                                              |

EDI 824 Error Messages and Equivalent Explanation

#### **3.2 Rejections Due to Structural Errors (997)**

Structural errors (997) require further investigation by FedMall administrators and/or administrators of the tool that produced the uploaded order file. Structural errors are provided to users for awareness that certain transactions failed to be processed by DAAS. EDI 997 errors should rarely occur; therefore, they are also sent to FedMall administrators for immediate action.

If you receive a 997 response, contact the Help Desk to learn why the transaction was rejected and what corrective actions you can take. The Help Desk will need to know the unique identifier of the message sent by DAAS (GS record) and the unique identifier of the submitted order (AKI record). The following illustrates information provided in a 997 error.

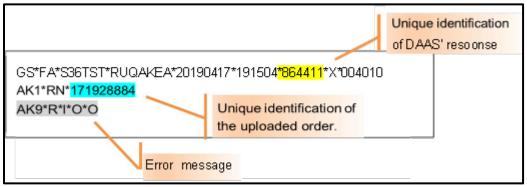

Example 997 Response Information

A table of EDI 997 error codes is provided if/when more detailed error messaging is provided.

| AK304 Error Codes | Descriptions                           |
|-------------------|----------------------------------------|
| 1                 | Unrecognized segment ID                |
| 2                 | Unexpected segment                     |
| 3                 | Mandatory segment missing              |
| 4                 | Loop occurs over maximum times         |
| 5                 | Segment exceeds maximum use            |
| 6                 | Segment not in defined transaction set |
| 7                 | Segment not in proper sequence         |
| 8                 | Segment has data element errors        |

EDI 997 AK304 Error Codes

| AK403 Error Codes | Descriptions                              |
|-------------------|-------------------------------------------|
| 1                 | Mandatory data element missing            |
| 2                 | Conditional required data element missing |
| 3                 | Too many data elements                    |

| AK403 Error Codes | Descriptions                      |
|-------------------|-----------------------------------|
| 4                 | Data element is too short         |
| 5                 | Data element is too long          |
| 6                 | Invalid character in data element |
| 7                 | Invalid code value                |
| 8                 | Invalid date                      |
| 9                 | Invalid time                      |
| 10                | Exclusion condition violated      |
| 12                | Too many repetitions              |
| 13                | Too many components               |

EDI 997 AK403 Error Codes

| AKS01 Error Codes | Descriptions                                                  |
|-------------------|---------------------------------------------------------------|
| A                 | Accepted                                                      |
| E                 | Accepted but errors were noted                                |
| М                 | Rejected, message authentication code (MAC) failed            |
| Р                 | Partially accepted, at least one transaction set was rejected |
| R                 | Rejected                                                      |
| W                 | Rejected, assurance failed validity tests                     |
| Х                 | Rejected, content after decryption could not be analyzed      |

EDI 997 AKS01 Error Codes

| AK502 – AKS0G Error Codes Descriptions |                                                                                                    |  |
|----------------------------------------|----------------------------------------------------------------------------------------------------|--|
| 1                                      | Transaction set not supported                                                                        |  |
| 2                                      | Transaction set trailer missing                                                                      |  |
| 3                                      | Transaction set control number in header and trailer do not match                                    |  |
| 4                                      | Number of included segments does not match actual count                                              |  |
| 5                                      | One or more segments in error                                                                        |  |
| 6                                      | Missing or invalid transaction set identifier                                                        |  |
| 7                                      | Missing or invalid transaction set control number (a duplicate transaction number may have occurred) |  |

#### EDI 997 AK502 – AKS0G Error Codes

| AK905 – AK909 Error Codes Descriptions |                                                                                           |
|----------------------------------------|-------------------------------------------------------------------------------------------|
| A                                      | Accepted                                                                                  |
| E                                      | Accepted, but errors were noted                                                           |
| М                                      | Rejected, message authentication code (MAC) failed                                        |
| Р                                      | Partially accepted, at least one transaction set was rejected                             |
| R                                      | Rejected                                                                                  |
| W                                      | Rejected, assurance failed validity tests                                                 |
| Х                                      | Rejected, content after decryption could not be analyzed                                  |
| 1                                      | Functional group not supported                                                            |
| 2                                      | Functional group version not supported                                                    |
| 3                                      | Functional group trailer missing                                                          |
| 4                                      | Group control number in the functional group header and trailer do not agree              |
| 5                                      | Number of included transaction sets does not match actual count                           |
| 6                                      | Group control number violates syntax (a duplicate group control number may have occurred) |

EDI 997 AK905 – AK909 Error Codes